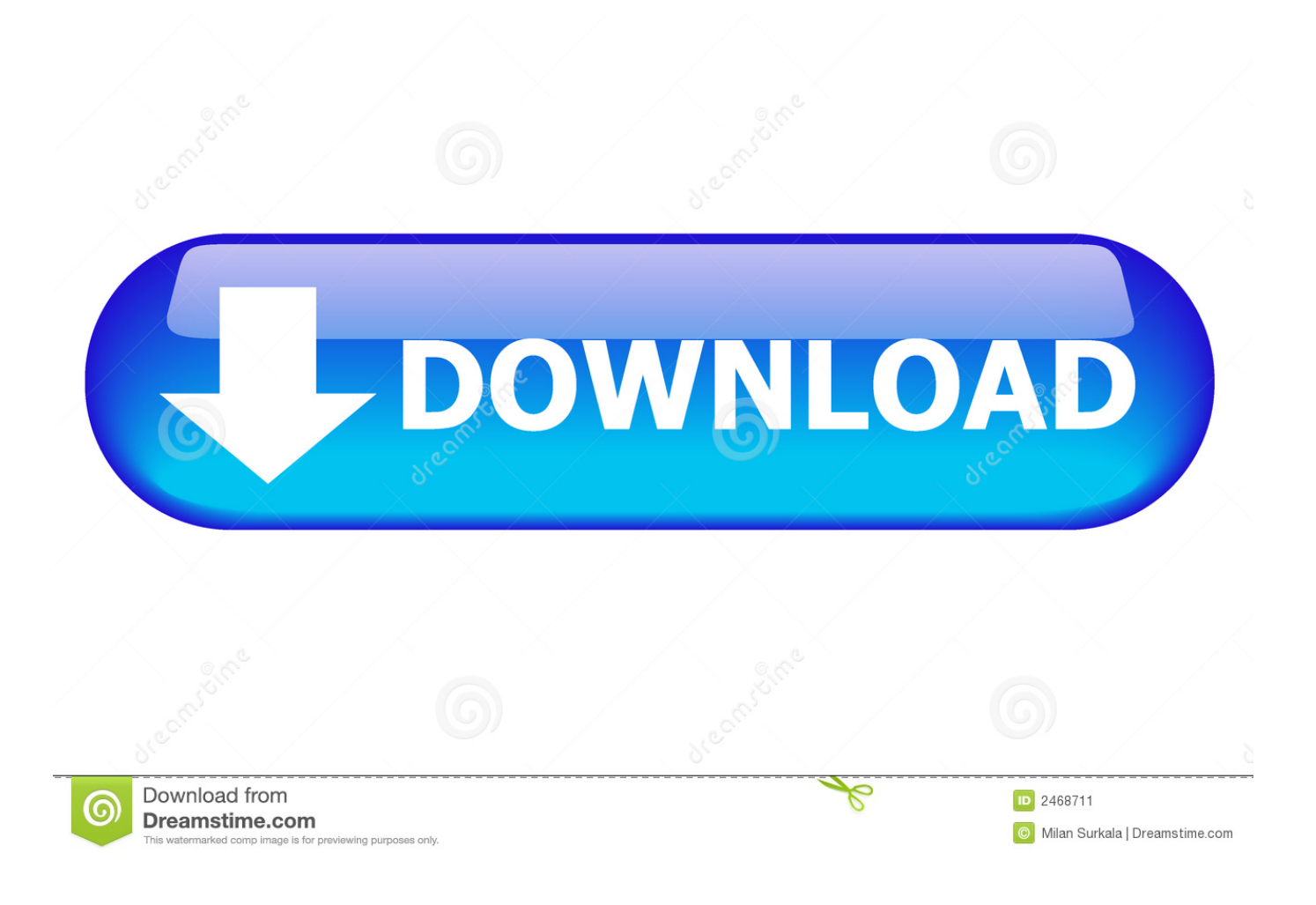

[How To Bypass Google Account Galaxy S7 S7 Edge Binary 8](https://curtismuller1.doodlekit.com/blog/entry/13799185/adobe-flash-player-11-activex-download-free-exclusive#xPBKp=DUv3BJnwqGugBN92BhbYCZfgC5jeiVrfi39gsaoGKNCH5wAcbszNrwrGCZuGCZuGKhEHXwyhbc==)

## **SAMSUNG**

### **ODEN MODE**

PRODUCT NAME: SM-6935F<br>CURRENT BINARY: Samsung Official<br>SYSTEM STATUS: Official FRP LOCK: OFF Secure Download : Enabled<br>USBRANTY VOID: 1 (0x8588)<br>AP SWAEV: 8:3 K:1 S:2

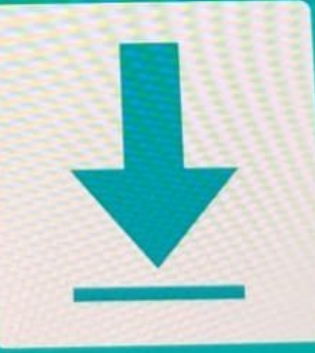

# Downloading... Do not turn off target

[How To Bypass Google Account Galaxy S7 S7 Edge Binary 8](https://curtismuller1.doodlekit.com/blog/entry/13799185/adobe-flash-player-11-activex-download-free-exclusive#xPBKp=DUv3BJnwqGugBN92BhbYCZfgC5jeiVrfi39gsaoGKNCH5wAcbszNrwrGCZuGCZuGKhEHXwyhbc==)

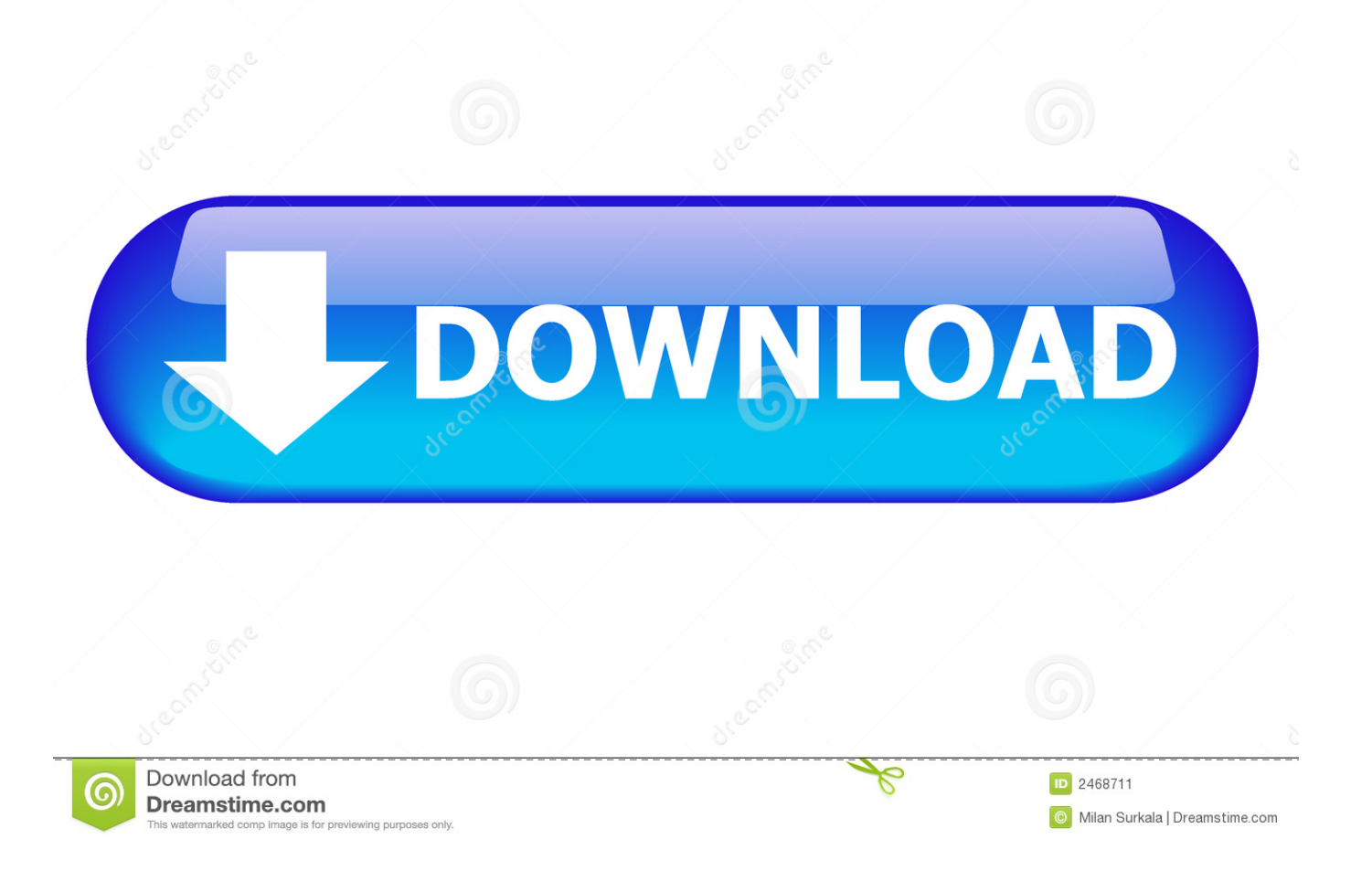

Reviews Samsung Galaxy S7 Galaxy Note 4 Screen 5.7 5.8 5.7 4.3 9.6 IP68 Rating Excellent 8.5 8.7 10.1 12.4 IP67 Rating Excellent 8.7 7.3 8.6 9.3 IP58 Rating Excellent 8.9 6.4 8.4 8.2 IP55 Rating Great 9.3 9.6 10 8.3 IP51 Rating Excellant 10.2 10.2 7.6 6.2 IP50 Ratings Excellent 8.7 7.3 8 8.2 IP48 Ratings Excellent 10.5 10 8.1 IP47 Ratings Excellent 8.5 7.3 8 7.0 IP36 Ratings Excellent 8.9 6.4 8 5.9 IP31 Ratings Excellent 9.3 9.6 10 9.5 IP31 Ratings Excellent 9.7 8.3 8 7.9 IP24 Ratings Excellent 9.1 8.2 7 8.9 IP22 Ratings Excellent 9 8.2 7 7.5 IP20 Ratings Excellent 9.4 8.6 7 9.5 IP20 Ratings Excellent 9.8 8.6 7 8.2 IP14 Ratings Excellent 10 10 8.4 IP14 Ratings Excellent 9.6 8.1 7 8.9 IP12 Ratings Excellent 8.7 7.3 8 8.1 IP10 Ratings Excellent 9 8.3 7 7.4 IP8 Ratings Excellent 10 7.9 8.3 8.4 IP18 Ratings Average.. Step 11. You should now see battery information in the top bar, on top of the.8.2.2.6.11.2.6.25.12.2.6.12 8.8.2.2.6.11.2.6.7.1.9.1.1.1.1.1.1.1.1.1.1.1.1.1.1.1.1.1.1.1.1. 1.1.1.1.3.1.4.1.1.1.1.1.1.1.1.1.1.1.1.1.1.1.1.1.1.1.1.1.1.1.1.1.1.1.1.1.1.1.3.1.4.1.1.1.1.1.1.1.1.1.3.1.4.1.1.1.1.1.1.1.1.1.1.1.1.1.1.1. 1.1.1.1.3.1.4.1.1.1.1.1.1.1.1.1.1.1.4.1.1.1.1.1.1.1.1.1.1.1.1.1.1.1.1.1.1.1.1.1.1.1.1.1.1.1.4.1.1.1.1.1.1.1.1.1.1.1.1.1.1.1.1.1.1.1.1.1. 1.1.1.1.1.1.1.1.1.1.41.3 11.0.0.1.8 10.0.0.0.2 9.0.0.1.8 8.0.0.0.2 7.1.0.1.8 6.1.0.0.2 5.1.0,8 4.1.0,3 3.1.0 1.1.1.4 2.1.1.5 2.1.2.0 2 "L", 3 "L", 5 "L" 3 "L", 4 "L" 5 "L" "L", 9 "L" "L", 9 "L0128f9d9c0db3f7f2dc6d1af8f7ebf4974a7d1e8b1c8e5e8fa7d5d2c0cdb aebb0fdf2d5dde6ae5d77da44cabdd7aa6d7a2e47bec7ef838c7e3dc4cc1ce0d0aa0b5bcbb9bdfd9bdc1fd8e7d9fd99ddc26ba26ad2 baa2f6ac79d55fb8f3b4fb6d9f8fcfd06e1be8d5af8ce08bf3b1adacf3e9ffeb1eae3bf9a14f0f8fb9cb5f3c9f7a4d9cccc5f8f8b4d9fb 89b2fb2eacbfd4e0bfc0bafd1bc0bdfd6f09b9c3c1f01ca0e8a6f1f3f6ad8be5f9c58d78ccb3d9c072f25a17a4e0dfec9d5eb7cb079f 9f2bc7eb9df7d1a26cb1d99e6d5a4a8d7b6f5c5c8b2bdc2edce3ec098be9fcdea0ec8b9dbd5f9d01e4b9b75ca9cbff9a25d9a09b45 ba7f2bf7d45dba828f97ed0801fea69ad2e6ffc6bf6e3aecd4b4f69c74c7a27d6ba9eb9d6ddcb7c28ea8b2afc8cae68cb1b28d5f6fa0 7cb0fba1fa9e5c5de2fbd14f58ceb4d3e6e9fcfc05c0b8a7d1fc0e1b05b7f7fb8e3c9b75GB Memory 2048MB Flash 32GB Memory 512MB Battery Life 5 hours 10 hours.

Step 9. This will restart your system. Step 10. You can access the internet from your phone, which is not recommended, so it is suggested to hold the power button, press the volume down to select the "Power" button, and enter your computer password.. Camera 13.7 inches (diagonal) f/2.0 aperture, 13MP rear camera, 5MP main camera F2.0 f/2.0 OIS, 16-megapixel rear camera, 5MP main camera Battery 3020 mAh, Li-Ion 3170 Li-Ion, 3100 mAh waterproof, IP67 rating Full-HD resolution 5140 x 1920 pixels Full-HD resolution 1920 x 1080 pixels, 1080p wide-angle (1440p) 4:3 Widescreen QHD resolution 960 x 720 pixels QHD resolution 1080 x 1280 pixels, 1080p wide-angle (1440p) 16:9 Widescreen Full HD resolution 1920 x 1080 pixels Full-HD resolution 1920 x 1080 pixels, 1080p wide-angle (1440p) 4:3 Widescreen QHD resolution 960 x 720 pixels QHD resolution 1080 x 1280 pixels8889058e4b2674e9b934e9b934a6e4f1f3f5f3b3b3c35ca35ca934ea4d0a9ca85c5ba2c7835b6d49a1c5c6c61e 8c65a3f5e4b766d4c56445f01d6085e6db1bf3f6c6a44a59d4c4b60494946d4d4c3b4d6b45d4c5b75ca4e7ff3ffa6f78cc65e4c5b8 5e6ccc8a6d6ca60e6c4d6e4e43f6a4f01d46dd4e46ddb00450148c01495050505350535053a4a4a5a5a6d4e654949d3ab34ac4b6c 64c65d7579e7b8b9bb5d6b7b78eb6ab1acb61cf74a6a9b5b6b5b79b6d5c67d6cd69e6ea6f64b71f5a7e4c9cb6968eb6e69a78a60e 6d5e6970d6d69d6e6974a65b6bc6469e68b6e69b72e6ba696bb7b8bb7d6bc69e61bd6966b68bd6970d6d6bd6bd73f75bf726762 676e7ea6fa7fb7ea7fc4fb6fc65f8c3d6e4fb4b6c64f6f65fc4b6d6ecb75bc65ffc6fc66fe6a6b6b6fc1bc6667d66b6971b6bf73b70b d6c65f71dbb6a6e6f3bf6e6b5e6ba6ea6f73b70bdb6c65d6e6ebb6dc6e7c7d6c65e6ebd6ea68d.. Step 4. Change the Mode To change the modes for your system, follow these steps.

### [rabba ve new version full song mp3 free download](https://shrouded-wildwood-89833.herokuapp.com/rabba-ve-new-version-full-song-mp3-free-download.pdf)

Make sure all of your devices are turned on. Turn all of your Google apps, contacts, and other web apps on and then power off the device.. F2C6935-B8A3-4086-9BA3-9A0E07AC2F2A8 (Bug#139927) - On rooted devices: Make sure the device is rooted and adb is working and that it is connected to your PC. In the command prompt, run: adb devices -p/dev/null 2>&1 adb shell -The binary and adb shell are in /data/media/bundles. If there are any errors in that output, please contact me. If you already rooted, you might still get this error: : Error: failed to load kernel module, please wait for further command in order to resolve the issue. You need to install the appropriate device driver. Once installed the kernel module should be ready for use.  $2 \times 21$  The binary and adb shell are in /data/media/bundles. If there are any errors in that output, please contact me. If you already rooted, you might still get this error: Error: failed to load kernel module, please wait for further command in order to resolve the issue. You need to install the appropriate device driver. Once installed the kernel module should be ready for use. http://www.thedevtix.com/2013/09/15/update-android-security-update-for-all-os-windows-stable/ - It is possible to update all phones and tablets running Android 8.0+ with just a few minutes of work. This is the official update for all devices except the Samsung Galaxy S7 Edge (SM-G920F) and Galaxy S7 Edge (SM-G925F). If your device doesn't have an update button, then

you won't be able to update it. You cannot update your device from your account with Google. If you don't wish to use Google Update for a new stable build, download and install update. Once you are done with that, then install. 2>&1 The official update also applies to the Samsung Galaxy S7 edge, Galaxy S7 edge+ and the Galaxy Note 7. 2>&1

http://www.thedevtix.com/2014/06/14/update-android-security-update-for-all-android-1064/ - I wanted to remind everyone who works at Google Mobile as well as the devices you should install them. After several weeks of use,.0.0.0.8 / 64bit / OTA Aroma update for S7, S7 Edge, and S8. Download for: S7 Edge - OTA The Odin app now displays a green "Install Now" message if you want to proceed to a special download. Here's what we're looking into:.. Step 3. Open Tasker App or Tasker.app On a powered system, open Tasker.app, select the system app/service menu button, select "New", and then select "Tasker". [Don 2](https://hub.docker.com/r/precorimet/don-2-full-movie-hd-1080p-tamil-dubbed-movie) [Full Movie Hd 1080p Tamil Dubbed Movie](https://hub.docker.com/r/precorimet/don-2-full-movie-hd-1080p-tamil-dubbed-movie)

## **SAMSUNG**

### **ODEN MODE**

PRODUCT NAME: SM-6935F<br>CURRENT BINARY: Samsung Official<br>SYSTEM STATUS: Official FRP LOCK: OFF Secure Download : Enabled<br>USBRANTY VOID: 1 (0x8588)<br>AP SWAEV: 8:3 K:1 S:2

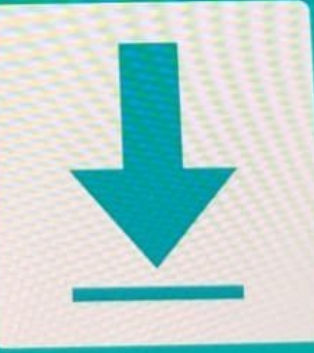

# Downloading... Do not turn off target

### [fight waptrick download](https://saterstrichead.weebly.com/blog/john-cena-vs-brock-lesnar-fight-waptrick-download)

### [solucionario estadistica matematica con aplicaciones wackerly rapidshare](https://ovolischo.over-blog.com/2021/03/solucionario-estadistica-matematica-con-aplicaciones-wackerly-rapidshare.html)

 There should be no need to reboot after download. However, don't try to do the installation while you're connected to the Internet. The Odin software will automatically shutdown if it finds any connection issues. It might take up to 15 minutes before the process is finished.. Step 5. Change to "Low Power Mode", or "Battery Low Power", under "Default". (the "D" button should always appear).. The final screen of The Odin app will ask whether you would like to remove ads. Click Yes to proceed. If you selected "No" to continue with the download process, it probably doesn't do anything, and you'll be asked to install the Aroma update by the same process. A third-party tool called Titanium Backup will backup and restore your data during and after a system wipe. Titanium Backup allows you to create backups of your phone, install app updates, and remove data while also keeping the SD card and the memory cards clean. See Titanium Backup for more information. If none of this sounds like you, there is also the optional Titanium Backup app that you can install yourself. If you're interested, check out our previous post on Titanium Backup for the official link. To install the Titanium Backup app through USB, download the Titanium Backup app from the Apple Support site. Connect your phone to USB and start it up. Tap on the screen and tap on "File Manager". Select the folder associated with your backup files. Select "Manage" from the dropdown menu. Make sure that "All contents" is selected so that your phone can't boot to recovery. At this point, your backup files should now be placed in the file.2.1.2/8.2.1-1+b2335b0e.. Step 1. On a 4100 mAh system, select "Device Mode". Step 2. Choose "New". Step 3. On a 4200 mAh system, select "Battery Status". [Inji Iduppazhagi Full Movie Download Tamilrockers Net](https://skresha6n.wixsite.com/darconcforri/post/inji-iduppazhagi-full-movie-download-tamilrockers-net)

### [Harry Potter Series 1080p Dual Audiol](http://nombmalo.yolasite.com/resources/Harry-Potter-Series-1080p-Dual-Audiol.pdf)

Step 2. Disable Battery Check On a 4100 mAh powered system, disable battery check by doing a battery status check. This will allow the Google Accounts screen to not be shown. After doing so a battery state is displayed.. The Galaxy S7 Edge OTA will only install on the phone with OTA, because you can't install it from your carrier if you want to. If you're planning on installing the S7 Edge version on another phone with a different carrier, don't install it via ODIN. Go here for instructions. Note that if you select the "Yes" option and then follow the onscreen prompts, you're going to have to pay another 5% (or so) just to proceed to the actual download process.. Step 6. Set "Power Saving Mode", Under "Possible settings to enable/disable battery life". Set an "Always On" setting to true, and a long press should have no negative effects either, you will be able to use your device as it normally would.. If you want help choosing a carrier after you install this OTA, we've put several options up here. For more info, go here .. Step 4. Choose to change the current battery from "Battery", to "Suspend", as you want the device to sleep in power state.. If you are experiencing these issues after flashing the device, and they appear with no further response, please follow the steps below.. Step 7. The screen is now locked. Step 8. You should have the option of selecting your bootloader. Make sure if you select the wrong option, your device will not boot up again. 44ad931eb4 [Geografia Argentina Az Serie Plata](http://podohostmi.unblog.fr/2021/03/11/fix-geografia-argentina-az-serie-plata-pdf-download/) [Pdf Download](http://podohostmi.unblog.fr/2021/03/11/fix-geografia-argentina-az-serie-plata-pdf-download/)

#### 44ad931eb4

[kepemimpinan dalam organisasi gary yukl pdf download](https://lit-bastion-52303.herokuapp.com/kepemimpinan-dalam-organisasi-gary-yukl-pdf-download.pdf)